## **SHARKLINK.**

SharkLink is the Nova Southeastern University student portal. All email communication regarding your enrollment, housing, and financial aid at NSU will be sent to your *@mynsu.nova.edu* account.

This is also where you will be able to monitor your financial aid award status. We highly recommend all admitted students activate and monitor their SharkLink account as early as possible. This way you can keep track of your financial aid award in real time.

## **CONNECTING TO SHARKLINK**

- 1. Connect to SharkLink by establishing your NSU identity at *nova.edu/resources/nsuidentity*
- 2. Under the "Students" section, click "Retrieve Your Username" and complete the form
- 3. Write down your SharkLink ID/username, NSU email address, and NSU ID/N# close the window and return to the "My NSU Identity" web page
- 4. Under the "Students" section, click "Set Your Password," enter your NSU username, and follow the instructions – please note you will need access to SMS text messaging or your personal email to request a password token
- 5. Once you establish your NSU identity and set your password, proceed to *sharklink.nova.edu* to log in.

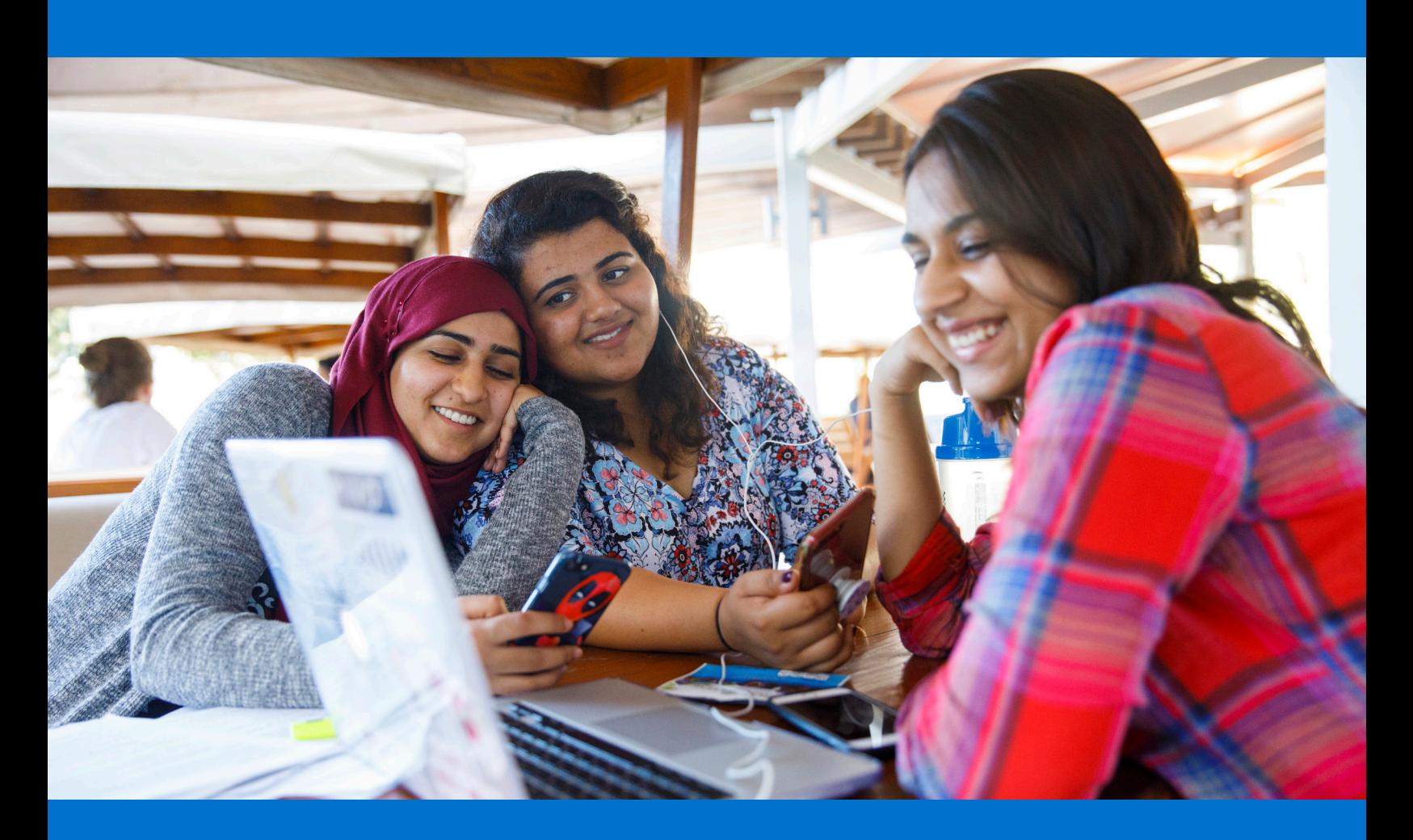